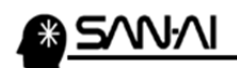

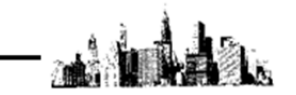

## ■出荷実績エクスポートについて

各種モール、カートに出荷実績の情報を反映するためのデータを出力する事が出来ます。 クイックメニューの「出荷実績出力」をクリックして、出荷実績エクスポート画面を表示します。 対象の受注情報を抽出する条件(発送日 or 配送完了日 等)を設定してから[出力対象 F8]をクリックします。

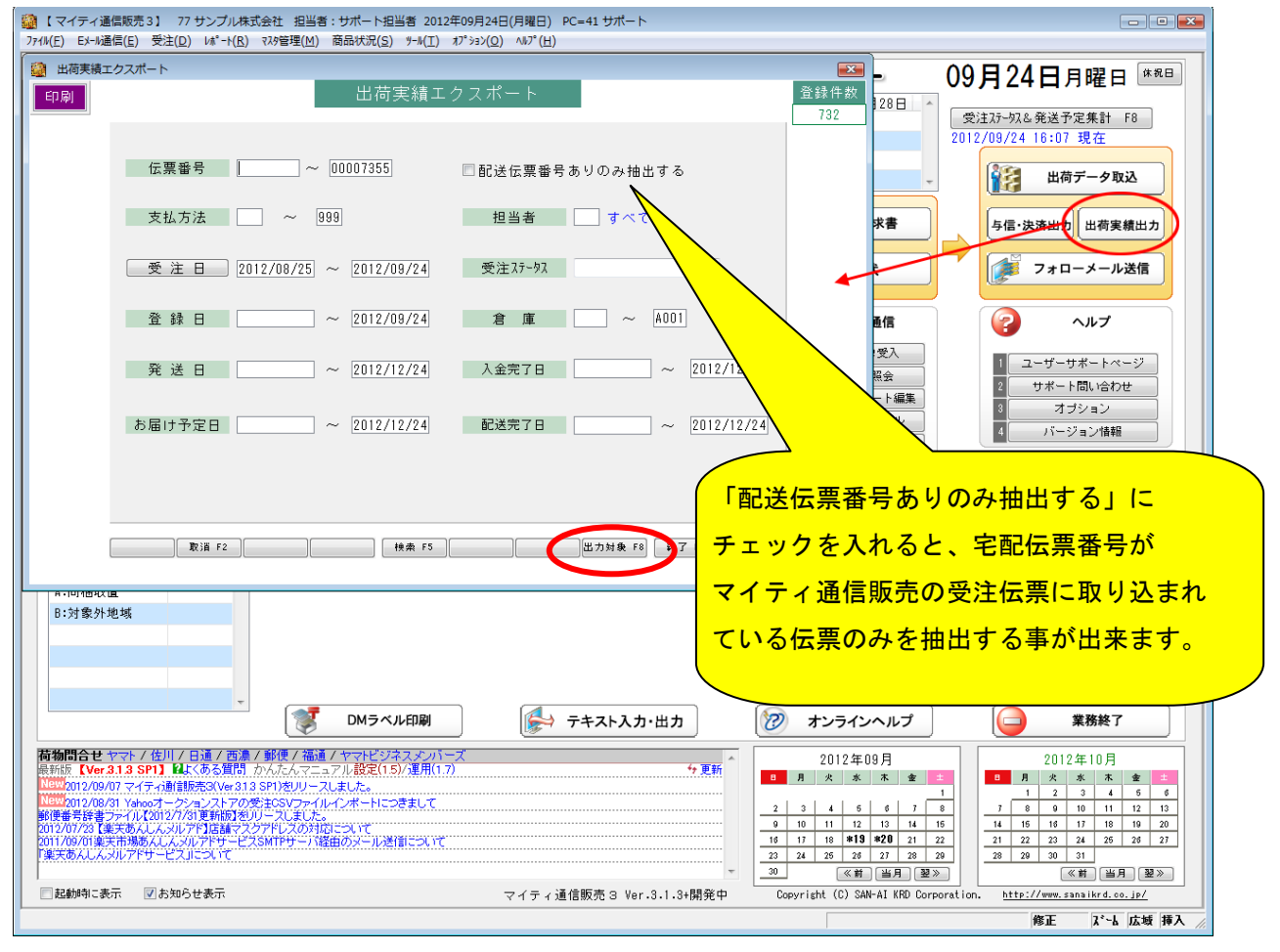

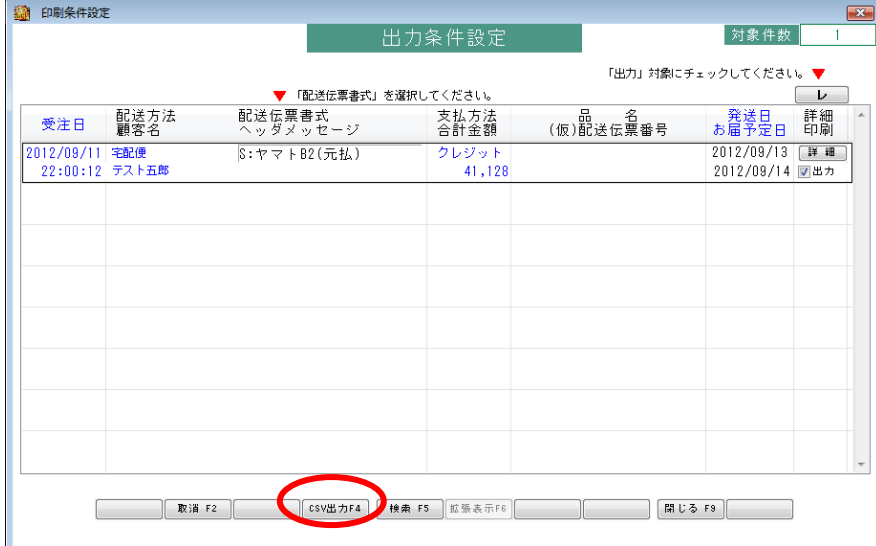

対象となるものを確認して[CSV 出力 F4]をクリックします。

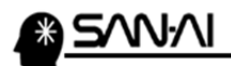

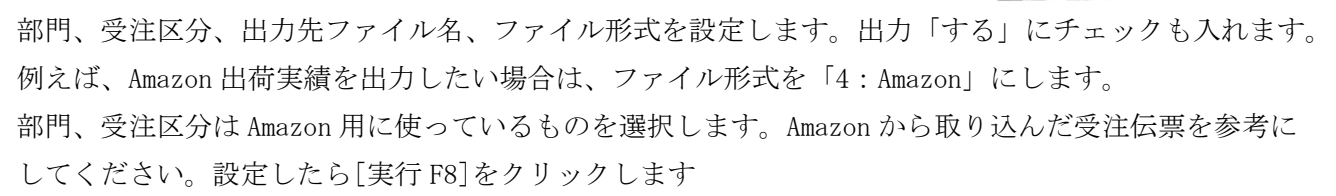

4

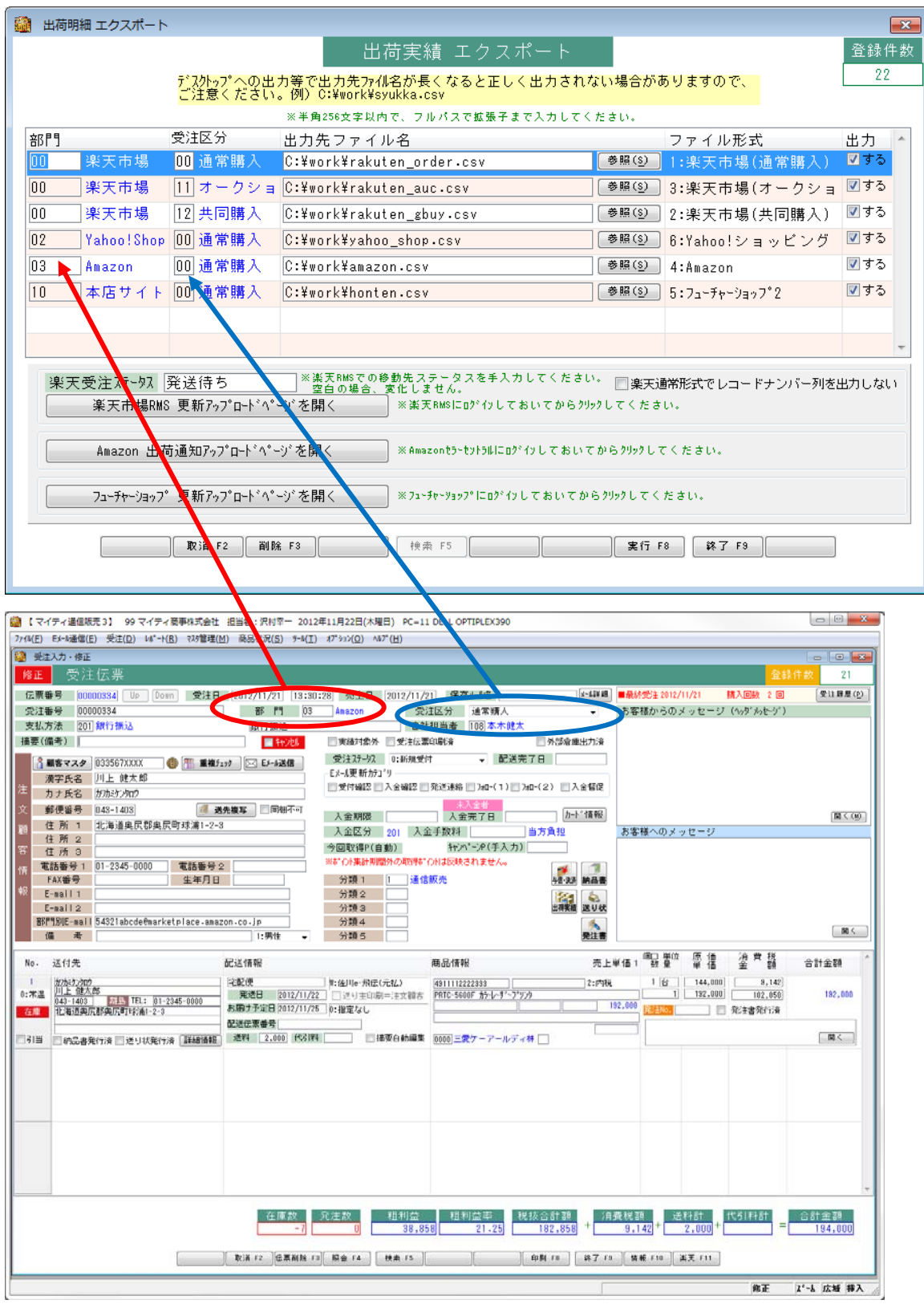

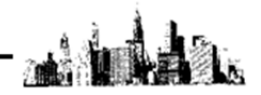

★補足

必要なサイトを登録しておいていただく事で、複数の出荷実績 CSV を一気に出力する事がきます。 今後出店予定で、現在は出店していないカートや、現時点では出力不要との場合は、「出力する」の チェックボックスのチェックを外しておく事で、出力対象から外れます。

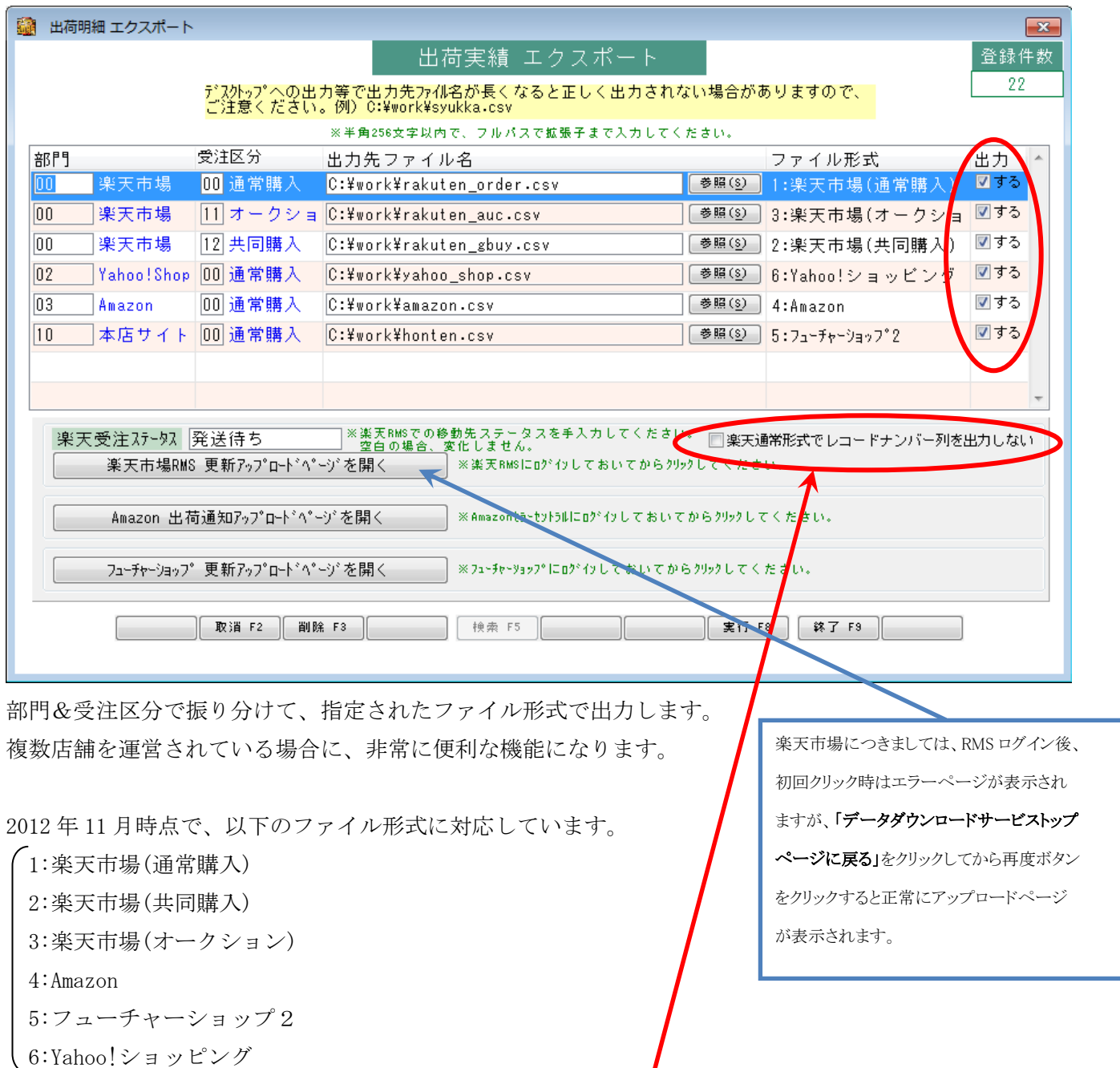

【ご注意】楽天市場への連携につきまして、マイティ通信販売3(Ver.3.1.4)以前のバージョンで 受注データを取り込みされている受注データが配送完了するまでは、「楽天通常形式で レコードナンバー列を出力しない」にチェックを入れてアップロードする様にしてください。

**以上** 上, 在这里的人的人都是一个 人的人的人 人名英格兰人姓氏